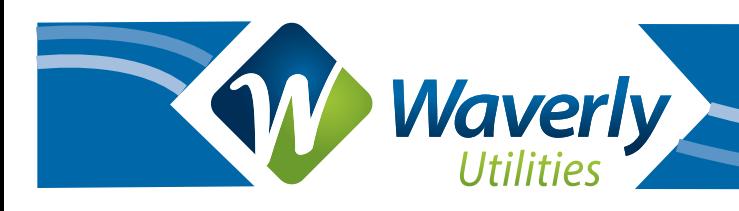

# **Calling Features**

#### **Caller ID**

Displays the incoming caller's name and/or number. To enable this feature you must use a telephone capable of displaying Caller ID information.

#### **Voice Mail**

If you don't answer, the caller hears a recording that prompts him to leave a message. Retrieve the messages by pressing \*86.

#### **Call Forwarding**

Send calls to another number while you are away, and back to your home phone when you return.

#### **Call Screening**

Reject incoming calls from a list of up to 13 numbers. When a call comes in from one of these numbers, the caller hears a message that says the party they're calling is not accepting calls at this time.

#### **Last Call Return**

This feature allows you to hear the number of the last incoming call, regardless of whether the call was answered. Press 1 to place a call to that number. If the redialed number is busy, Continuous Redial will be activated.

#### **Call Waiting**

If a second call comes in while you're on the phone, you'll hear a tone to let you know that a call is waiting. You can switch over to the second call while keeping the first call on hold if you want.

#### **Three Way Calling**

Add a third party to a call. You can either talk privately with the third party or use the conference feature so that all parties on the call can converse with each other.

#### **Continuous Redial**

If you get a busy signal when you place a call, this feature will continuously redial the busy number every 60 seconds for half an hour. A distinctive ring will alert you when the call goes through. If the call can't be connected within 30 minutes this feature will time out.

#### **Reject Anonymous Calls**

Some callers block their identity, so your caller ID displays "private" or "anonymous" when they call. This feature enables you to reject unidentified calls. Callers with blocked identity hear a message that says you do not accept anonymous calls, and they should unblock their line and call again in order to reach you.

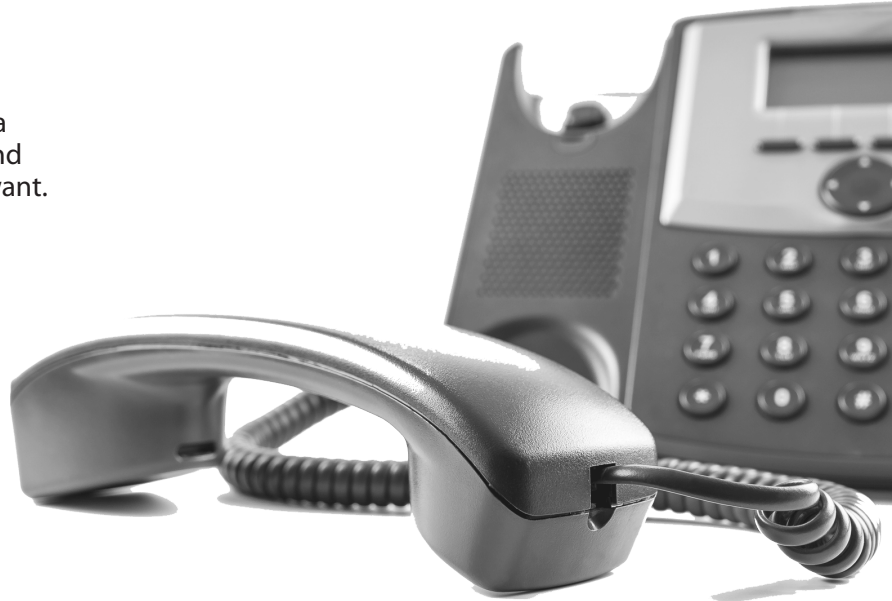

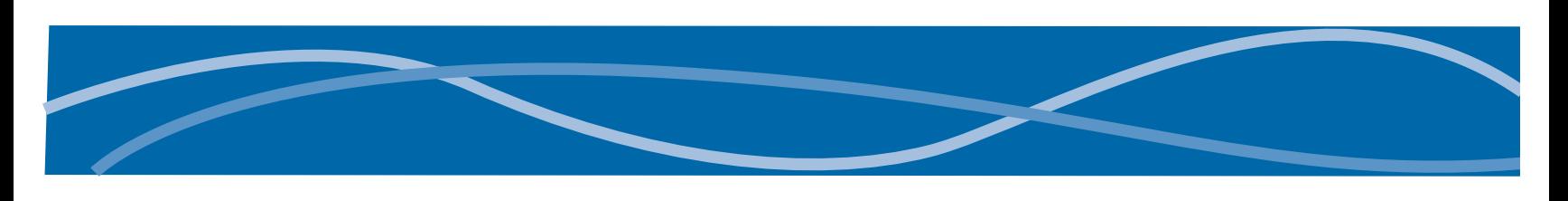

## **Calling Features Instructions**

## **Call Forwarding**

To activate Call Forwarding, follow these steps: **• Press \*72**

Immediately dial the forwarding number. (Area code does not need to be dialed if it is a local number.)

There will be a stutter dial tone and then a call will automatically be placed to the forwarding number.

The call must be answered for Call Forwarding to be activated.

Complete these steps twice if the call was not answered to activate.

To verify Call Forwarding is activated: **• Press \*72.**

A busy signal or error announcement confirms that Call Forwarding is activated.

- To deactivate Call Forwarding:
- **Press \*73.**

Two quick tones followed by dial tone will confirm that Call Forwarding is deactivated.

## **Last Call Return**

To activate Last Call Return/Callback:

#### **• Press \*69 (1169 from a rotary phone).**

A distinctive ring will notify the user that the call can be completed. Once the phone is picked up, ImOn service will automatically ring the called party.

Deactivate Last Call Return/Callback:

#### **• Press \*89.**

#### **Call Waiting**

#### **To answer a Call Waiting call:**

**•**  Press down on the switch hook or use the flash key to place the first call on hold. Connection with the Call Waiting caller is automatic.

**•**  Press down on the switch hook or use the flash key to alternate between calling parties.

#### **To deactivate Call Waiting:**

Press \*70. This can be done prior to placing a call or during an existing call.

#### **To restore Call Waiting:**

The call is automatically restored when terminated.

## **Three Way Calling**

#### **To activate Three-Way Calling:**

- Press down on the switch hook or use the flash key.
- This places the caller on "hold" and provides three brief tones followed by a dial tone.
- Dial the number of the party you want added to the conversation.
- When the party answers, you may talk privately before completing the three-way connection.

**•**  Press down on the switch hook or use the flash key to return the first person to the line and complete the three-way connection.

#### **To disconnect a Three-Way Call:**

- Press down on the switch hook or use the flash key.
- This will drop the third party from the connection.

#### **Continuous Redial**

- To activate Continuous Redial:
- **Press \*66.**
- A distinctive ring will you alert you that the call can be completed.

Once the phone is picked up, the central office will automatically ring the called party.

To deactivate Continuous Redial:

**• Press \*88.**

#### **Reject Anonymous Calls**

To Activate - **Press \*77** To Deactivate - **Press \*87**

## **Call Screening**

**Rejects incoming calls from up to 13 numbers. The caller hears a message that says you are not accepting calls at this time.**

**•**  To activate Call Screening, **press \*60** and follow the voice prompts.

**•**  To add phone numbers to the call rejection list **press #** .

**•**  To hear the numbers on your call rejection list, **press 1.**

**•**  To remove one or more numbers from your call rejection list, **press \*** .